UC

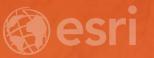

# Enrich Your GIS Data with Geodatabase Attachments

**Drew Flater** 

#### **Geodatabase Attachments**

Flexible way to create a relationship between GIS data and related images, PDFs, documents, media, or any other files

Can store one or many related files per feature

Files managed and stored internally in geodatabase

Easy to access attached files across the platform ArcGIS Desktop + Server + Online + Apps

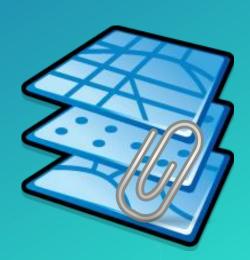

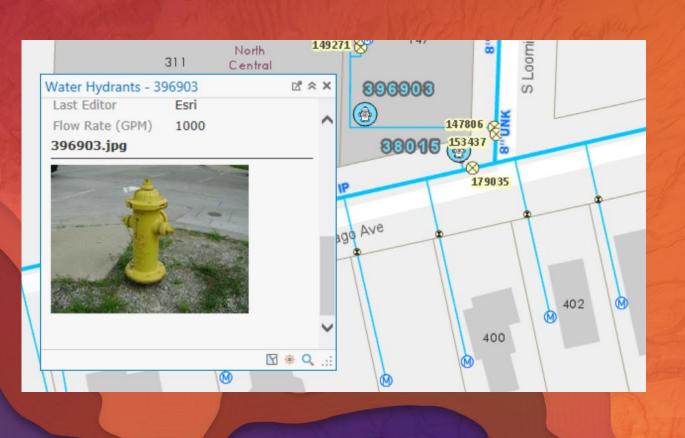

# Demo

Enable, add, and view attachments in ArcGIS Pro

## **Geoprocessing Tools**

#### **Tools support batch processing**

Better experience when adding many attachment files

Can be built as part of a workflow

#### Tools to...

Enable or disable
Add or remove attachment files
Generate match table

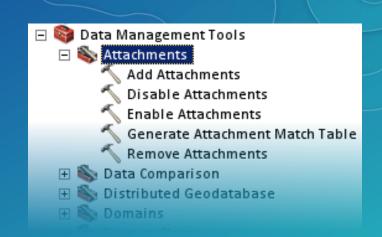

#### The key to effectively use these tools is the match table

Table indicates which file is attached to which feature in the input data

Easy to create the match table using tool, spreadsheet, or field from input data

#### **Maintain attachments**

A set of tools are able to maintain or transfer attachments to new output dataset

Primary use case: appending new data into a master dataset, attachments from the new data should be included in the master dataset

Uses the Maintain Attachments environment setting – default On (turn off for faster processing if

you do not wish to transfer attachments)

#### **Tools**

**Copy Features and Feature Class To Feature Class** 

**Copy Rows and Table To Table** 

**Append** 

Merge

Copy

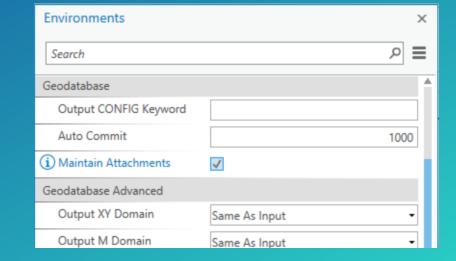

If you want to re-project your data with attachments, use Copy Features in conjunction with Output Coordinate System

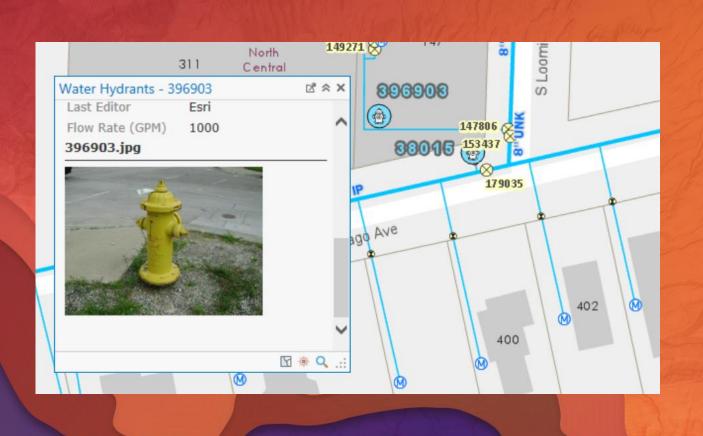

# Demo

Automated attachment workflow using geoprocessing

### Please Take Our Survey on the Esri Events App!

#### Download the Esri Events app and find your event

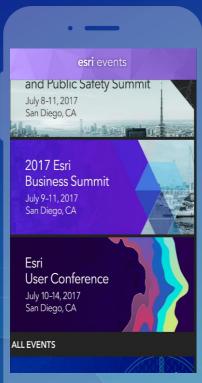

# Select the session you attended

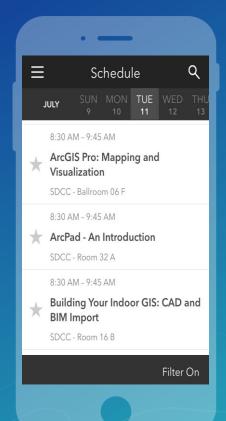

# Scroll down to find the survey

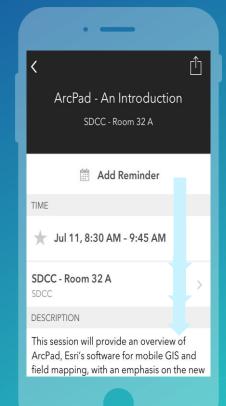

# Complete Answers and Select "Submit"

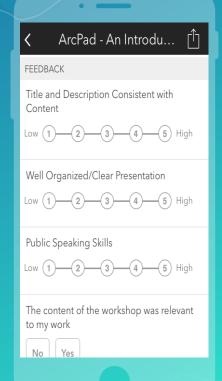

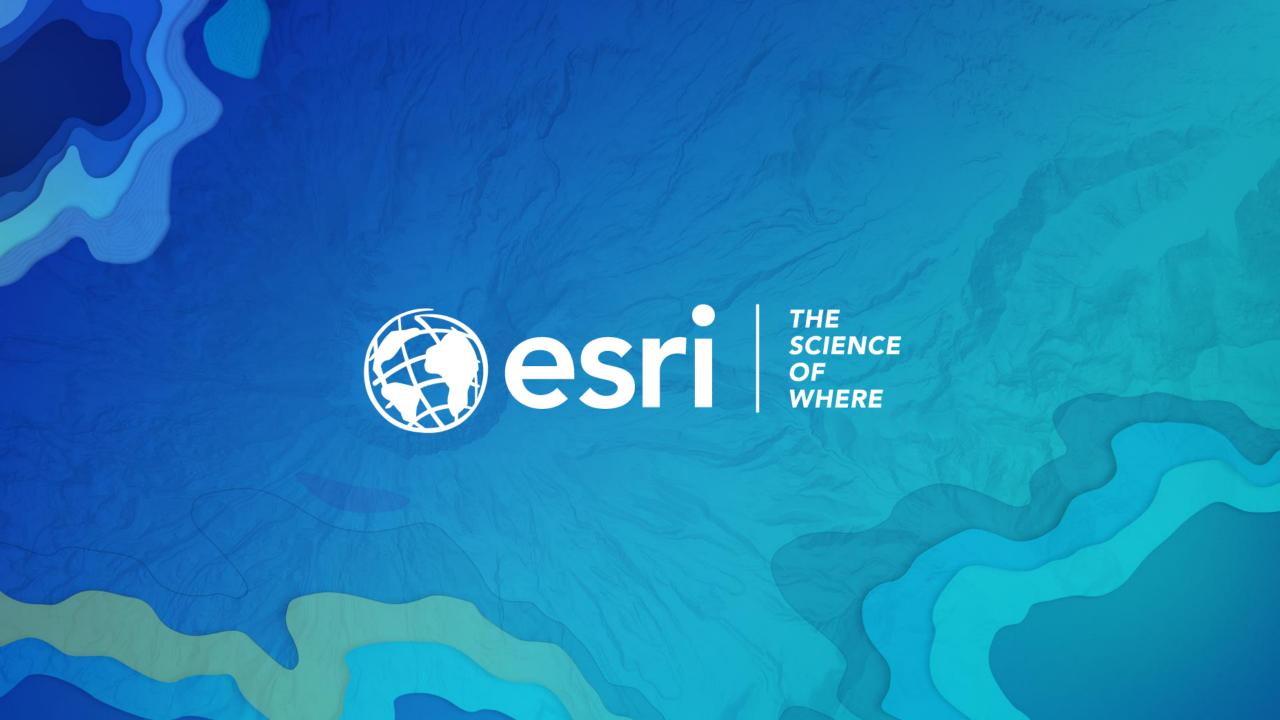